# **Uživatelská příručka pro Amazfit Bip 3 Pro**

## **Připojení a párování**

Pomocí telefonu naskenujte následující QR kód, stáhněte si aplikaci Zepp a nainstalujte ji. Pro co nejlepší výsledek proveďte aktualizaci aplikace na nejnovější verzi (po zobrazení výzvy). **Poznámka:** Operační systém mobilního telefonu musí být Android 7.0 nebo iOS 12.0 nebo novější.

První párování:

1. Při prvním spuštění hodinek se na obrazovce zobrazí QR kód k párování.

2. V telefonu spusťte aplikaci Zepp, přihlaste se do ní a naskenováním QR kódu v hodinkách spárujte telefon s hodinkami.

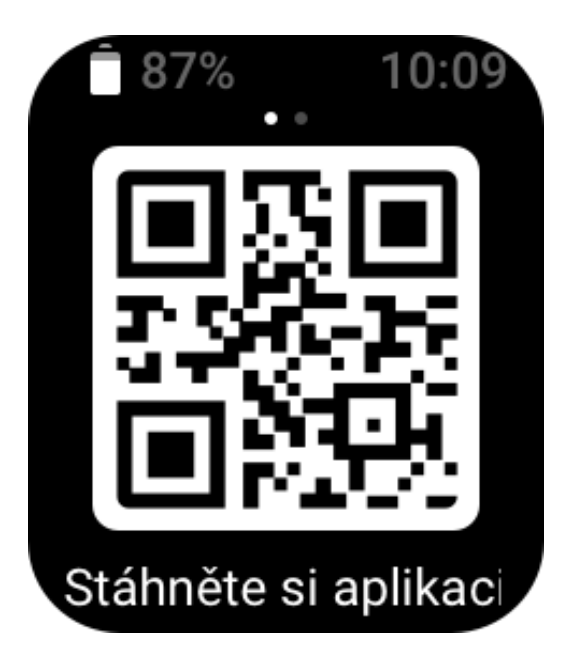

Párování s novým telefonem:

1. Ve starém telefonu spusťte aplikaci Zepp a synchronizujte údaje s hodinkami.

2. Ve starém mobilním telefonu přejděte na stránku Profil > Amazfit Bip 3 pro a klepnutím na tlačítko Zrušit párování dole zrušte spárování. Pokud se jedná o iPhone, po zrušení spojení zrušte spárování telefonu a hodinek: přejděte do nabídky Bluetooth telefonu, najděte název Bluetooth odpovídající hodinkám a klepněte na tlačítko zcela vpravo od názvu Bluetooth. Po zadání stránky klepněte na možnost Ignorovat toto zařízení.

3. Obnovte tovární nastavení hodinek. Po restartu hodinek je spárujte s novým telefonem podle počátečního postupu párování.

## **Nošení a nabíjení**

#### **Nošení a výměna řemínku hodinek**

Doporučujeme nosit hodinky pohodlně volně, aby pokožka mohla dýchat a snímač fungoval. Při měření kyslíku v krvi se vyvarujte nošení hodinek na kloubu zápěstí, udržujte pohodlné (přiměřeně těsné) spojení mezi hodinkami a pokožkou zápěstí a po celou dobu měření mějte ruku v klidu. Při ovlivnění vnějšími faktory (jako jsou ohnutí celé ruky, houpání rukou, ochlupení paže a tetování) nemusí být výsledky měření přesné nebo měření nemusí proběhnout až do konce.

Během cvičení můžete řemínek utáhnout a poté znovu uvolnit. Pokud jsou hodinky na ruce volné nebo se data neměří, řemínek přiměřeně utáhněte.

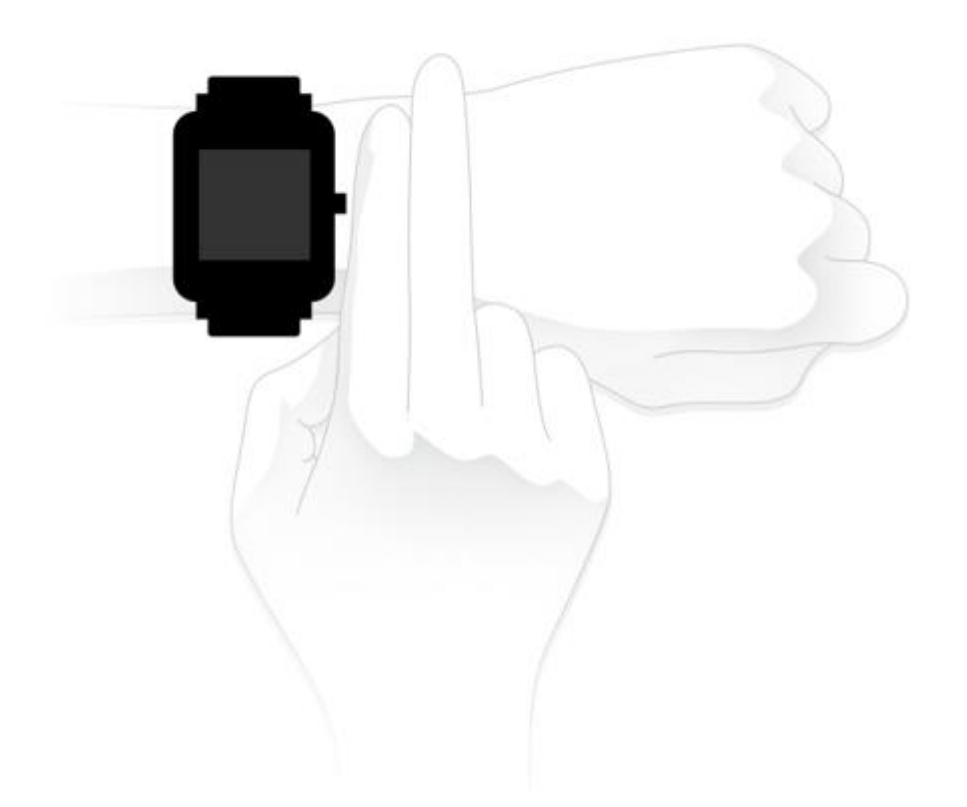

#### **Nabíjení**

1. Připojte USB port v nabíjecí základně hodinek k nabíječce telefonu nebo k USB rozhraní počítače.

2. Vložte hodinky do magnetické části základny a srovnejte kovové kontakty na hodinkách se zlatými vývody na nabíjecí základně. Zkontrolujte, zda jsou hodinky pevně připojeny k nabíjecí základně.

3. Při správném umístění hodinek do nabíjecí základny se na obrazovce hodinek zobrazí ikona nabíjení, která označuje, že nabíjení probíhá.

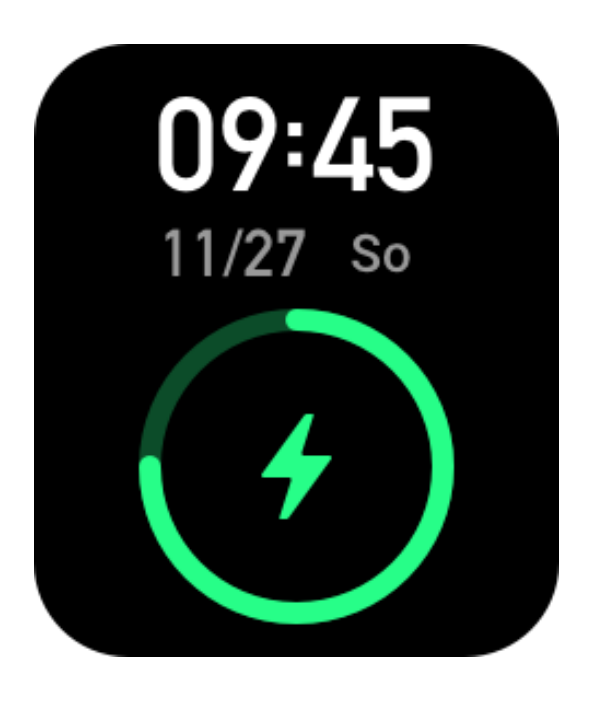

## **Základní operace**

## **Běžné úkony s gesty**

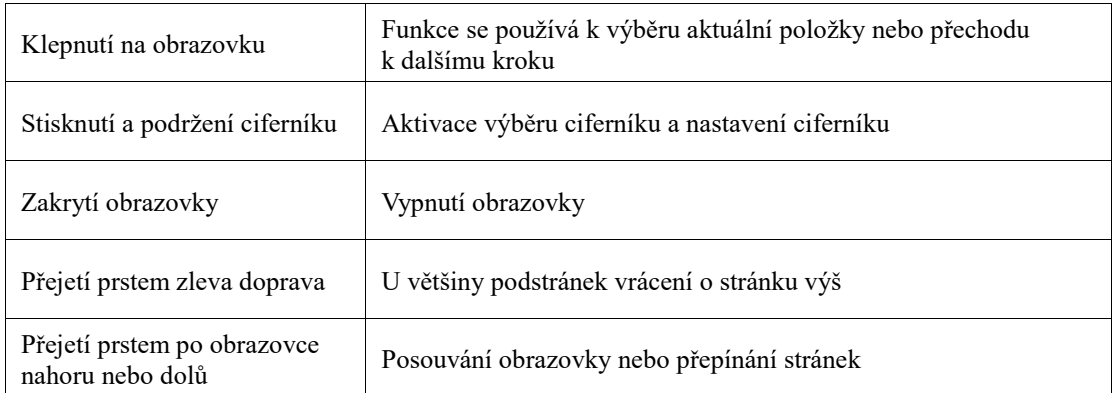

### **Funkce bočního tlačítka**

#### **Stiskněte boční tlačítko jednou:**

- Pokud je obrazovka uzamknuta, stisknutím bočního tlačítka ji odemknete.
- Když je aktivní ciferník hodinek, stisknutím bočního tlačítka přejdete do seznamu aplikací.
- Když je aktivní jiná obrazovka než ciferník hodinek, stisknutím bočního tlačítka se vrátíte do předchozí obrazovky.

• Když je aktivní obrazovka Cvičení, stisknutím bočního tlačítka budete přecházet mezi obrazovkami nahoru nebo dolů.

#### **Stiskněte a držte stisknuté boční tlačítko:**

• Když jsou hodinky ve vypnutém stavu, zapněte je stisknutím a podržením tlačítka po dobu 2 sekund.

• Na ciferníku hodinek stiskněte a podržte tlačítko na 1 s pro rychlé spuštění cvičení (pro nastavení aplikace rychlého spuštění přejděte do Nastavení > Předvolby > Stisknout a podržet

# **Obsah je uzamčen**

**Dokončete, prosím, proces objednávky.**

**Následně budete mít přístup k celému dokumentu.**

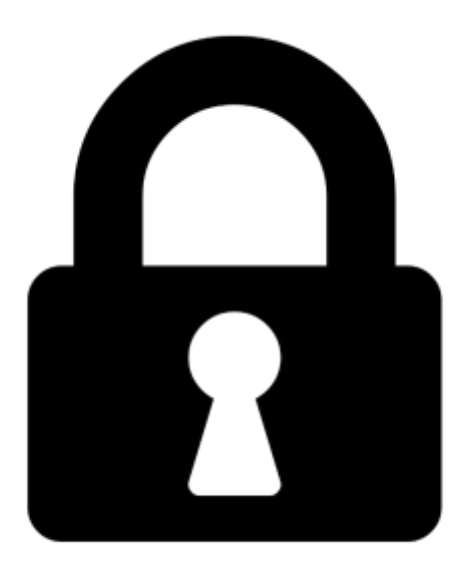

**Proč je dokument uzamčen? Nahněvat Vás rozhodně nechceme. Jsou k tomu dva hlavní důvody:**

1) Vytvořit a udržovat obsáhlou databázi návodů stojí nejen spoustu úsilí a času, ale i finanční prostředky. Dělali byste to Vy zadarmo? Ne\*. Zakoupením této služby obdržíte úplný návod a podpoříte provoz a rozvoj našich stránek. Třeba se Vám to bude ještě někdy hodit.

*\*) Možná zpočátku ano. Ale vězte, že dotovat to dlouhodobě nelze. A rozhodně na tom nezbohatneme.*

2) Pak jsou tady "roboti", kteří se přiživují na naší práci a "vysávají" výsledky našeho úsilí pro svůj prospěch. Tímto krokem se jim to snažíme překazit.

A pokud nemáte zájem, respektujeme to. Urgujte svého prodejce. A když neuspějete, rádi Vás uvidíme!